# **CATEGORY: WEBSITE**

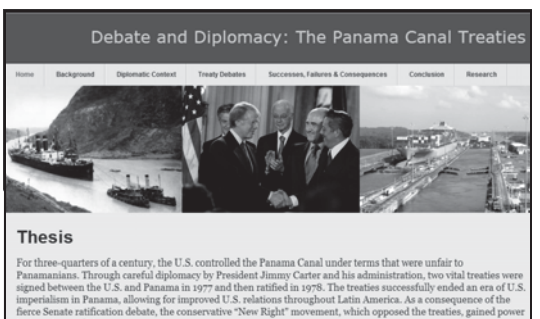

 $P_{\text{auto II}}$ 

The website category allows you to create an interactive, educational website. The key to the website category is a strong historical argument and evidence supported by clear organization, simple navigation tools, and interactivity without glitz.

## **The NHD Website Editor**

Students creating a website **must** built their site using the NHD Website Editor, a free, online web-building tool. You can access this at http://nhd.weebly.com.

Students can save and edit their website throughout the History Day year, though you will be locked out of editing your website while judging is taking place. At the end of the school year, you can  $\mathbb{Z}$ save or convert your website before they are cleared from the system on September 1.

# **General Technical Specs**

- No more than 1,200 visible, student-composed words. This doesn't count words you don't write (such as quotes or words in primary sources). It also does not count recurring menus and titles in the navigational structure of your site.
- Sites can be no larger than 100 MB. The NHD Website Editor will limit you to this amount.
- x Your use of **multimedia clips may not exceed 4 minutes**. It's up to you if you do multiple short clips, or a few longer ones. You may not narrate audio/video clips.
- All visual and multimedia material must include a brief credit on your website as well as be included in your annotated bibliography. These do **not** count towards your word limit.
- Your process paper and bibliography must be included as an integrated part of your website. They do not count towards your total website word limit.
- **See the National History Day Contest Rule Book for complete rules.**
- Make sure to publish your website as you make changes!

A

#### **Research and Planning out Your Website First**

**STEP** 

It may be tempting to begin using the NHD Website Editor right away, but actually building your website is one of the final steps in your process. You will want to do your research and develop a thesis first. Once you have an idea of what you want to say, **plan your website out on paper.** Decide on the pages you need, how they will be organized, and what sort of supplemental media content you might want to use.

### **Consider Including...**

The most successful websites are more than just a paper on a computer screen. This category gives you the opportunity to share your ideas in a variety of engaging formats, including multimedia clips, images, and primary sources within your website. As you decide which elements to include, remember to only include those that relate most directly to your argument.

#### **Competing with Websites**

- After your website is built, be sure to test it on a number of browsers (Internet Explorer, Safari, Firefox, Chrome) to ensure that it has the visual impact you desire.
- Keep track of your project's assigned web address as you will need this to register.

#### **Example Projects**

If you would like to see some examples of other History Day websites, visit http://education.mnhs.org/historyday and select the "Project Help" and look at the "Categories" page.

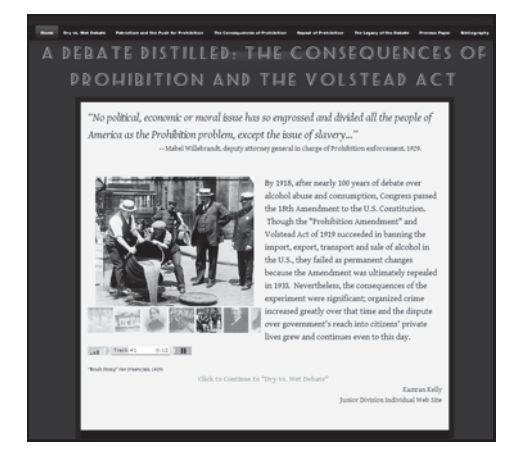

## **Organizing Your Pages**

Once you've decided which pages you need on your website, there are several different ways to think about organizing and linking them together. No matter which approach you select, it's important that it makes sense and isn't confusing to viewers.

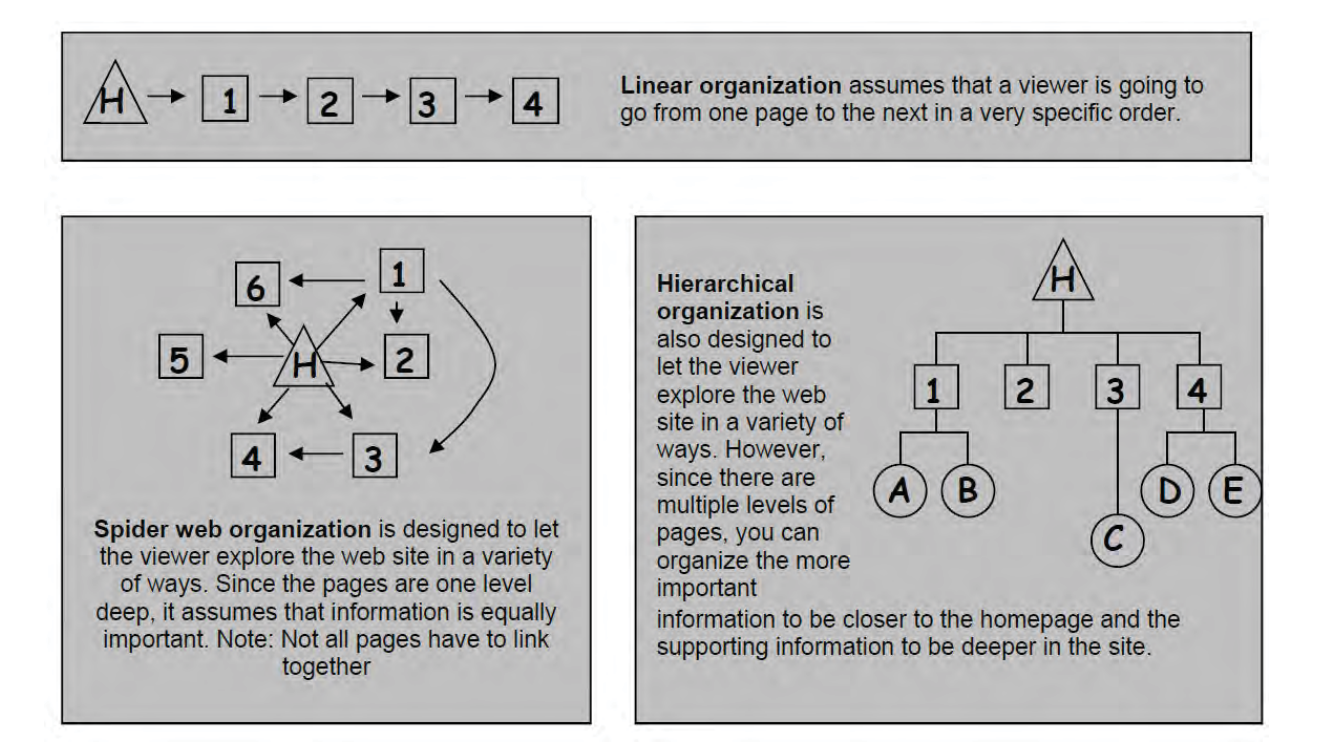

# **Website Rule Reminders!**

#### **Website: Multimedia is Limited to No More than Four Minutes for Entire Website**

A website may contain multimedia, audio, video, or both, but the grand total for all multimedia used within the website may total no more than four minutes. Clips are no longer limited to just 45 seconds each. Rather, students have a grand total of four minutes to divide up at their discretion. It is the student's decision to divide up this overall media limit to best provide supporting evidence in their website. *(See: IV. Individual Category Rules – E. Website, Rule E4, page 32)*

- Please note that any music or song that plays after a page loads is included in this total.
- A website could include many, smaller clips or include fewer, longer clips. The choice is up to the student.

#### **Website: Quotes and Visual Sources Must Be Credited Within Website**

Students must include a brief credit, in the website itself, for all VISUAL and WRITTEN sources (e.g. quotes, photographs, paintings, charts, graphs, etc.). They must also fully cite these sources in their annotated bibliography. *(See: IV. Individual Category Rules – E. Website, E5, page 33)*

- Keep in mind that a credit will be much briefer than a full citation.
- These brief credits do NOT count toward the student-composed word count.

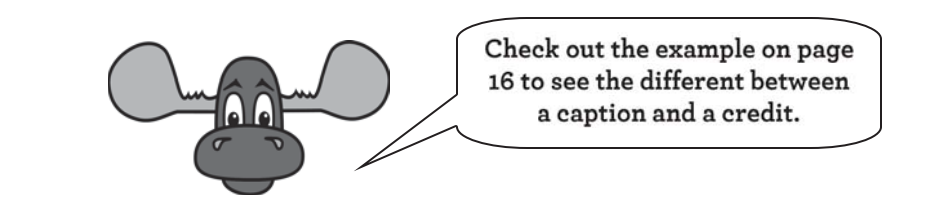

# **WORKSHEET: WEBSITE ORGANIZATION**

Begin planning out the pages you need in your website. Each page should directly support your thesis statement. Remember: These are just some beginning ideas. You may want to include more pages, fewer pages, or create subpages on your website. Just keep in mind the ease of navigation for your viewer.

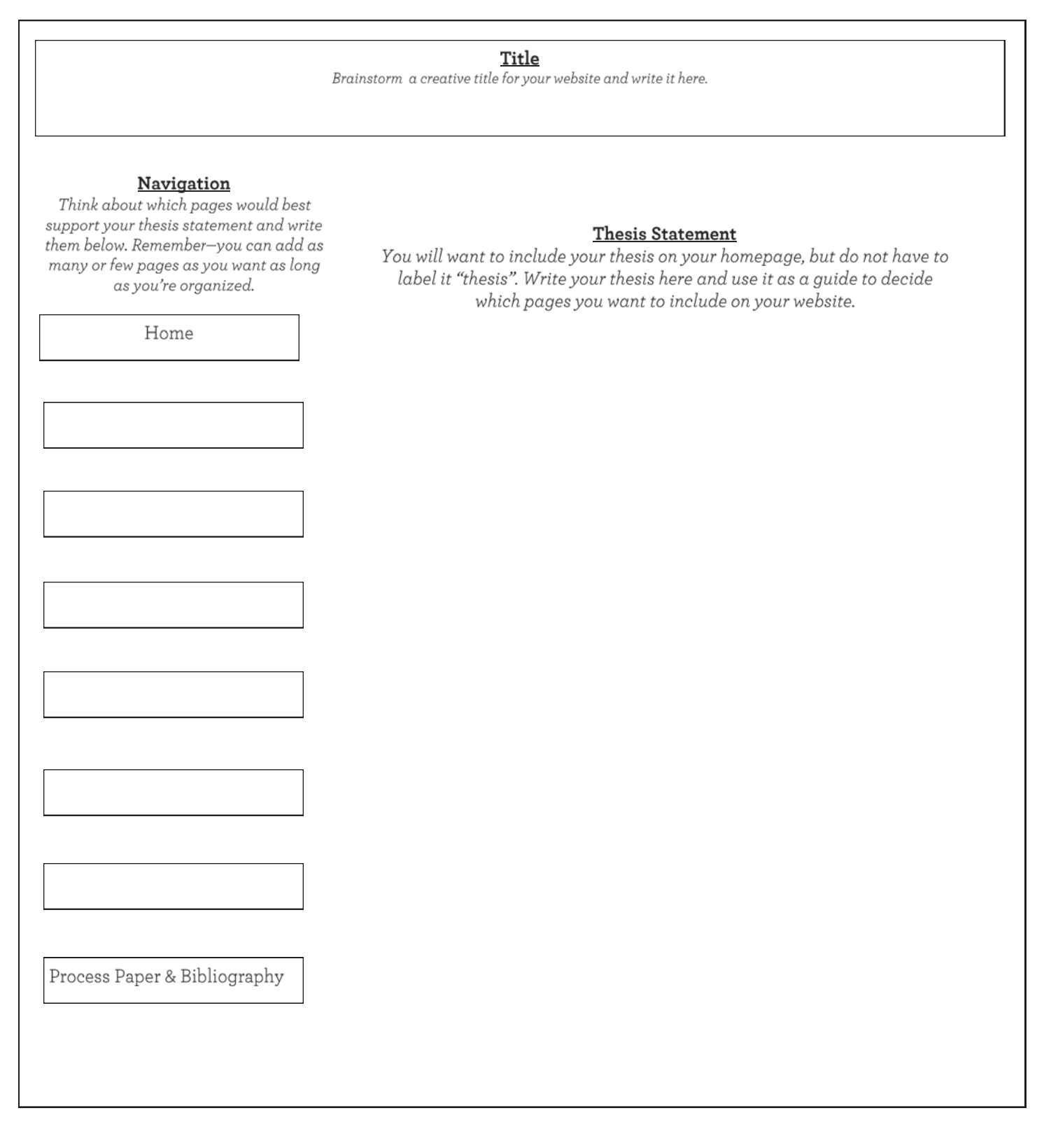